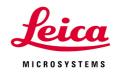

## Leica TCS SP5 LASAF New User Guide

| LAS AF Service Mode                              |                                                                                                    | aÞ |
|--------------------------------------------------|----------------------------------------------------------------------------------------------------|----|
| eica Microsystems LAS AF - TCS SP5 🛛 🔻 File Help | Service                                                                                                    |    |
| Configuration Acquire Process                    | Quantify                                                                                                    |    |
|                                                  |                                                                                                    |    |
| Experiments Setup Acquisition                    | Beam Path Settings                                                                                                    |    |
| Acquisition Mode: xyt                            |                                                                                                    |    |
|                                                  | Load/Save Setting   Advance O  Visible O  Visible O                                                                                                    |    |
|                                                  | <b>0</b> % 0% 0% 0% 0% 0% 0% 0% 0% 0% 0%                                                                                                    |    |
| XY: 512 x 512   400 Hz   1   1000 µm * 1000 µm   |                                                                                                    |    |
| Image format : 512 x 512                         | R01Scan                                                                                                    |    |
| Scan spoed : 400 Hz                              |                                                                                                    |    |
| max.opt.resolution                               | Enable Enable                                                                                                    |    |
|                                                  | Set Background         Jag         Jag                                                                                                    |    |
| <u>→→→→→→→→→→→→→→→→→→→→→→→→→→→→→→→→→→→→</u>      | ROI Configuration                                                                                                    |    |
| O Zoom factor                                    |                                                                                                    |    |
| Image dimensions 1000 µm -                       |                                                                                                    |    |
| xy pixel size 470,35 nm -                        |                                                                                                    |    |
| Zoom in                                          |                                                                                                    |    |
| Scan field rotation                              |                                                                                                    |    |
|                                                  | ADES                                                                                                    |    |
| t: 1 i 00:00:00 h i 00:00:01.334 h 🕘 🛇           | 000 000 700 800                                                                                                    |    |
| Time interval 0 h 0 m 1 s 334 ms                 |                                                                                                    |    |
| Minimize                                         |                                                                                                    |    |
| Acquire until stopped                            | PMT1 PMT2 PMT3 PMT4 PMT5 PMT5                                                                                                    |    |
| Duration 0 d 0 h 0 m 0 s 0 ms                    | Part I         Part I         Part I |    |
| O Frames 1                                       |                                                                                                    |    |
| Reset Accept                                     | Additional Channels                                                                                                    |    |
|                                                  |                                                                                                    |    |
|                                                  |                                                                                                    |    |
|                                                  |                                                                                                    |    |
|                                                  |                                                                                                    |    |
|                                                  |                                                                                                    |    |
|                                                  |                                                                                                    |    |
| Live O                                           | Capture Image Start                                                                                                    | P  |

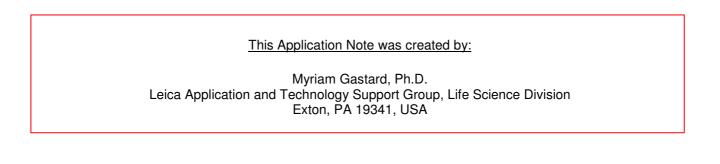

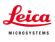

# **QUICK-START FOR SP5**

#### STARTING YOUR SP5 system:

1- Turn on the laser, scan, and computer/Mic buttons on your console (push green buttons, turn your laser's key).

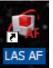

- 2- Logon to Windows.
- 3- Double Click on LAS AF icon on your computer.
- 4- Click on Start in the LAS AF window.

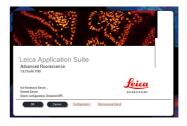

### **ACTIVATE YOUR LASERS:**

- 1- Click on the **Configuration** tab.
- 2- Click on laser.

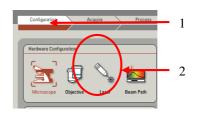

3- Activate the laser(s) needed for your experiment by checking the box(es). *If you do not know which laser(s) to activate, then check every boxes to be sure that the needed laser(s) will be turned on.* 

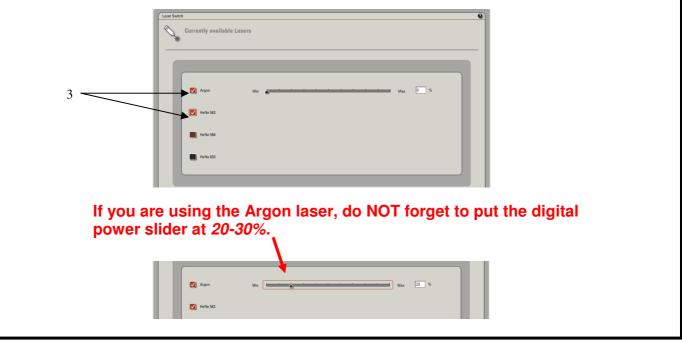

Leica Microsystems, Inc. 2

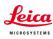

#### **SETUP for ACQUISITION OF IMAGES:** Leica Microsystems LAS AF - TCS SP5 ▼ File Hel 1- Click on Acquire. 1 Acquisition -2 Experiments 2- The window will automatically open on the Acquisition 00 Acquisition Mode: xya mode. 3 T 🕹 🗋 3- The acquisition will be automatically be on xyz XY: 512 x 512 | 400 Hz | 1 | 387.50 μm \* 387.50 μm 4 scanning mode. 4- The format of your image is automatically displayed in 512x512 pixels. The speed is automatically chosen at 400 Hz and the image size as well as the pixel size is automatically calculated and displayed. XY: 512 x 512 | 400 Hz | 1 | 387.50 μm \* 387.50 μm 00 Leica Microsystems LAS AF - TCS SP5 ▼ File He 5 Acquisition Experiments 5- Imaging parameters (XY Window) can be changed by 00 opening the drop-down window. Acquisition Mode: xyz xyz 🖨 seq. $\Rightarrow$ Click on the arrowhead. 0 00 XY: 512 x 512 | 400 Hz | 1 | 387.50 μm \* 387.50 μm 512 x 512 6 6- In the opened XY window, image format and scanning Speed 400 Hz Bidirectional X speed can be changed. We encourage new users not to change these parameters at first. A better understanding of your confocal system will allow Zoom in Image Size : 387.50 µm \* 387.50 µm you to modify later on scan format and speed when Pixel Size : 758.32 nm \* 758.32 nn appropriate. Line Average (÷) Frame Average 1÷ 1÷ Accumulation : 0.0 🖨 $\overline{\Delta}$

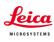

### **BEAM PATH SETTINGS:**

- 1- Click on **Visible** to activate the laser(s).
- 2- Select the laser and their intensity by moving the sliders up or down (AOTF%, between <u>20-30%</u> to begin with).
   Choice of the laser line(s) is depending on the fluorophore(s) your sample is labeled with.
   For instance:
  - Alexa 488, FITC or GFP will be excited using the 488 Argon laser line.
  - Alexa 568 is excited using the568 laser line or the 543 laser line if your system is not equipped with a 568 laser line.

An active laser line will be expressed as a line on the spectrum.

- 3- Activate the PMTs (3a) by clicking on the Active button and chose the color for your fluorophore emission (3b). A gray shadow will then appear underneath the PMT bar confirming that the PMT is active.

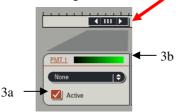

4- Click on **None** to open the drop-down window, and choose the fluorophore emission wavelength. This step will help you in setting your PMT *In our example: Alexa 488 was chosen for the PMT1.* 

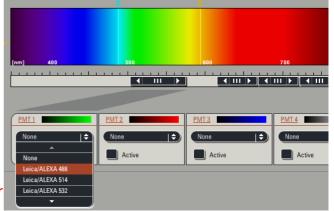

5- Place the PMT bars in correspondence with the fluorophore wavelength by sliding it left and right. The slider can also be resized by clicking on the right or left side of it. *Also, double clicking on the slider will open a window where you can enter the begin and end position of the slider* 

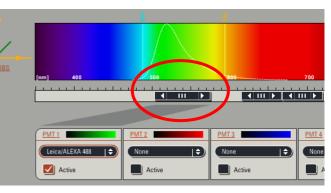

Leica Microsystems, Inc. 4

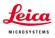

Offset

adjustment

7- Click on the Live button (lower left corner of your setup screen) to check a live image of your sample.

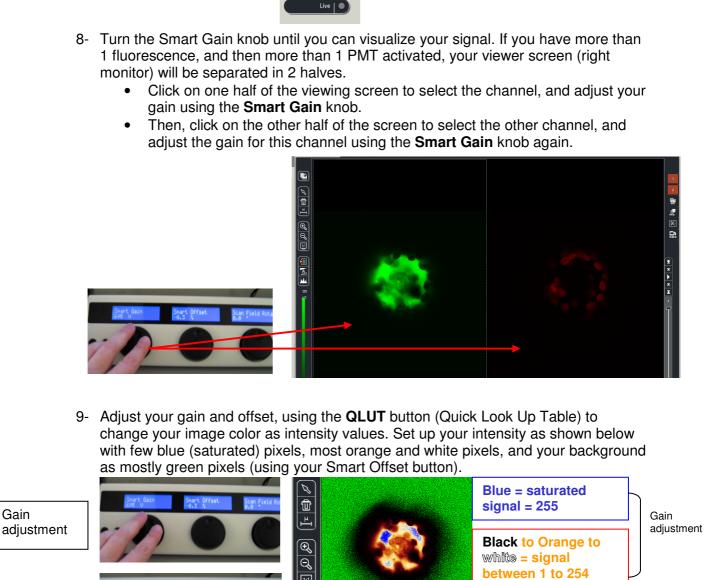

Offset adjustment

Gain

Click twice on the **QLUT** button to go back to your original colors.

10- Adjust if necessary the laser intensities (as described in 2) and PMTs bars position (as described in 5).

Green = no signal

= 0

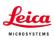

If the image is still too dim or not visible at all:

- Enhance the laser power using the vertical slider (AOTF %) until you can see an image on the screen.
- Adjust the PMT Smart Gain.

**PS:** A smart gain value lower than 400 V would mean that you can lower the laser power and go up the smart gain until about 900-1000 V). A smart gain between 1100-1250 would suggest going up on the laser power (AOTF %).

**REMEMBER**: By enhancing the AOTF% you will expose your sample to more laser exposition, hence your sample *will bleach faster*. On the other hand, enhancing the gain won't expose your sample to more laser exposition, and it will protect your sample from too much laser exposition. Thus, in order to protect your sample signal, it is better to first adjust your gain, and then if not enough signal is found to enhance your AOTF %.

Click on the **Stop** button, and then click on the **Capture Image** button to acquire an image.

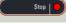

#### CHANGING THE QUALITY OF YOUR IMAGE ACQUISITION:

1- Averaging the **Line** number and/or the **Frame** number can dramatically enhance the quality of the acquired image.

#### Acquisition ⇒ XY window

Under **Acquire** and **Setup**, click on the arrows of either **Line** and/or **Frame** buttons and choose the averaging number (for instance 1-4).

#### **ACQUISITION OF A Z-STACK:**

- 1- Under the Acquire Tab, go to Acquisition.
- 2- Click on Scan Modes in the Acquisition Mode and select xyz.
- 3- Go to Live Mode.

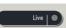

4- Move at the top of your sample (on the Z plan, using the z-position knob), and set the position of your Z-Stack by clicking on the **Begin** arrowhead.

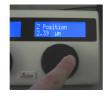

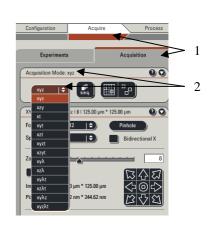

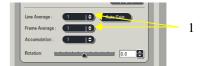

- 5- Move at the bottom of your sample (or region of interest, using the z-position knob), And set the bottom position of your Z-Stack by clicking on the End arrowhead.
- 6- Click on Stop.
- 7- To set the number of z-steps, you can choose system optimized if you desire to obtain the optimal number of image calculated for your Z-Stack size (depending on your objective, zoom and image format).
- 8- If you choose to enter the number of z-steps or the z-step size then click on Nr. of steps.
- 9- Click on Start, and your Z-Stack will begin and end automatically when finished.

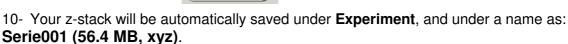

PS: You can rename your experiment by Right clicking on the name and click on "Rename" and then type a new name.

#### **3-DIMENSIONAL PROJECTION:**

- 3D projection without animation: After acquiring a z-stack (or series), you can process your data to a 3-D projection.
- 1- Under Experiment, click on your Series name.
- 2- Go to Process.
- 3- Click on Tool.

4- In the Process Tools, click under Visualization and 3D Projection, located at the bottom of the list.

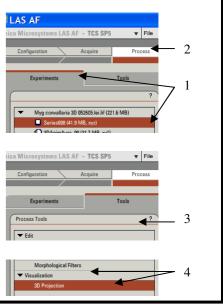

Leica Microsystems, Inc. 7

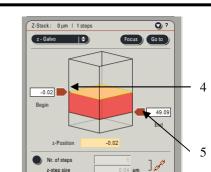

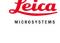

7

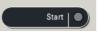

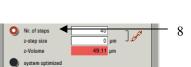

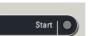

- 5- Do NOT change the **X**, **Y**, and **Z** plans if you just need to see a simple projection .
- 6- Enter **Maximum** in the Method drop down list (**Average** can be used if your fluorescence intensity is very strong and a max projection saturates completely the signal).
- 7- Enter 1 in the Slice Thickness.
- 8- Click on Apply.

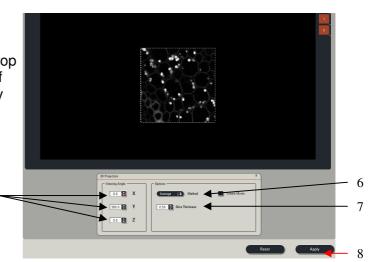

#### • <u>3D projection with Animation:</u>

- 1- Click on Create a Movie.
- 2- Enter the **Start Rotation** angle (in degree) corresponding to the start view of the movie (example: -190, Start Rotation), and click on **Set Start**.
- 3- Enter the **End Rotation** angle (in degree) corresponding the end view of the movie (example: 190, End Rotation), and click on **Set End**.
- 4- Under **Options**, enter the **Method** in the drop down list (ex: Maximum).

5

- 5- Enter the **Number of Frames** (= number of frame needed to do the rotation. Higher the number and slower the speed of rotation; example: 70 for a complete rotation for a 512x512 z-stack series).
- 6- Click on Apply.

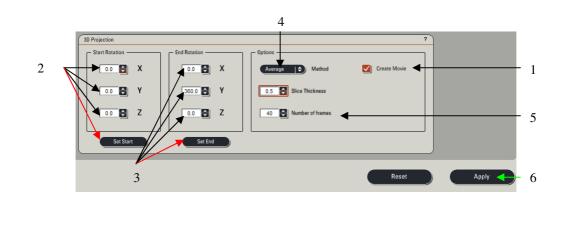

The 3D movie can be visualized on your right screen. 1- Click the Play (►) button, to begin the movie. 2- Click the Overlay ( Double click on the overlay image to have the movie full screen. 3-3- Click on the **Stop** button to end the movie. 2 3

leica